### **ΚΥΜΑΤΟΜΟΡΦΕΣ ΚΑΙ ΦΑΣΜΑΤΑ**

#### **ΕΙΣΑΓΩΓΗ**

Αυτό το εργαλείο επιτρέπει την διερεύνηση της σχέσης ανάμεσα στις σφαίρες δραστηριότητας του χρόνου και της συχνότητας. Οι χρήστες φορτώνουν σήματα και κατόπιν βλέπουν φάσματα επιλεγμένων τμημάτων ενημερωμένα στον πραγματικό χρόνο. Στον τομέα της ομιλίας, αυτό μπορεί να χρησιμοποιηθεί για να επεξηγήσει το αποτέλεσμα του μεγέθους του παράθυρου, του τύπου και της τοποθέτησης καθώς επίσης και των βραχυπρόθεσμων και μακροπρόθεσμων φασμάτων.

#### **Το εργαλείο**

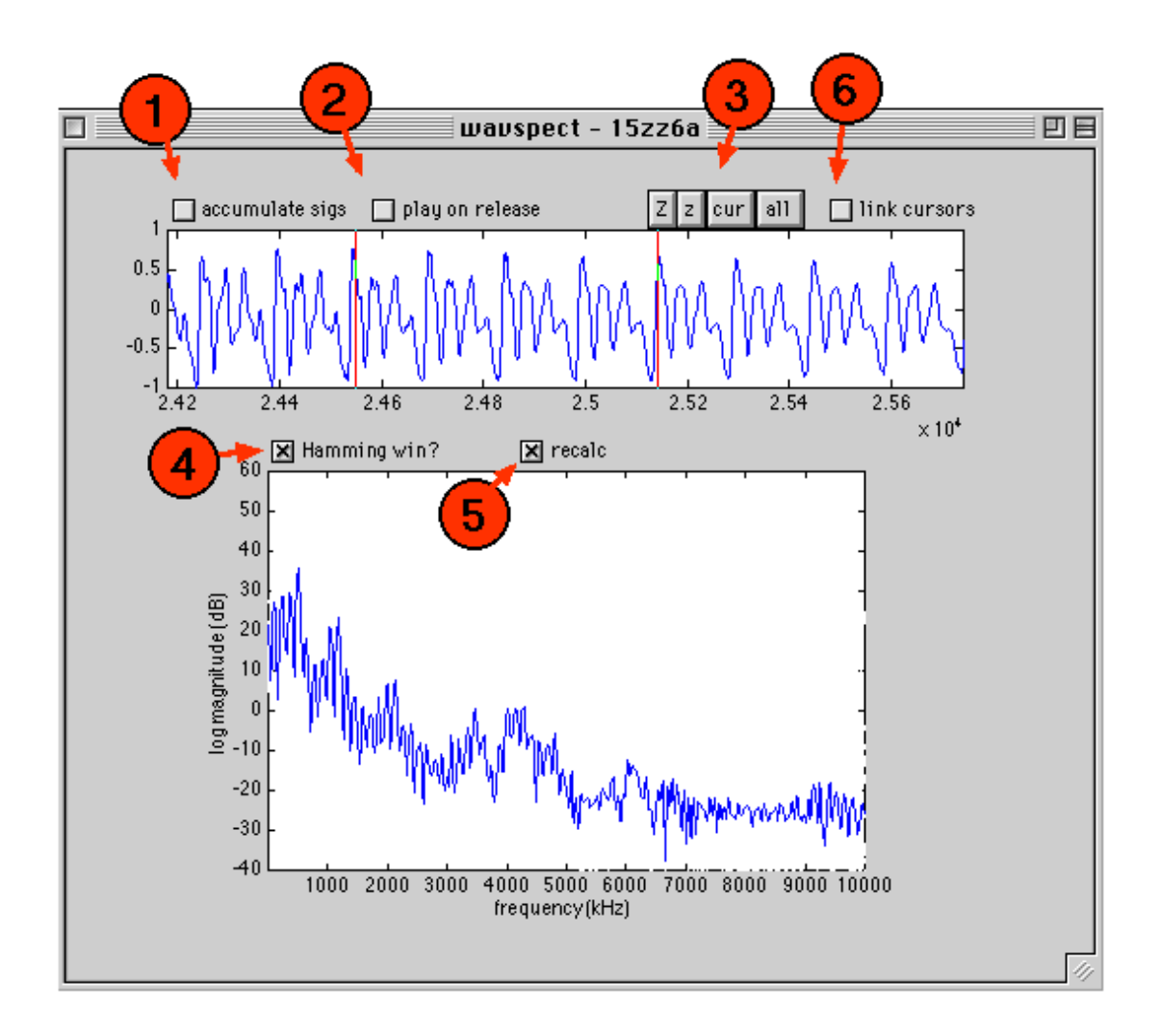

Πληκτρολογήστε «wavspect» για να ξεκινήσει η παρουσίαση. Όταν εμφανιστεί το παράθυρο, χρησιμοποιείστε το μενού φόρτωσης για να φορτώσετε ένα αρχείο σήματος. Τα υπάρχοντα formants σήμερα περιλαμβάνουν .wav, .snd και .au αρχεία ήχων. Το σήμα και το φάσμα του θα εμφανιστούν. Το φάσμα πάντα υπολογίζεται από το τμήμα του σήματος ανάμεσα στους δύο cursors.

Τα κουμπιά ελέγχου (3) επιτρέπουν στον χρήστη να κάνει zoom κοντύτερα και μακρύτερα. Επιπροσθέτως οι cursors μπορούν να συνδεθούν ( δηλ. να κινηθούν μαζί ) ρυθμίζοντας το κοντρόλ (6). Κατ' αυτόν τον τρόπο, το παρουσιαζόμενο σήμα θα μετατοπιστεί δεξιά ή αριστερά όταν ο ένας ή ο άλλος cursor φθάνει στα όρια της υπάρχουσας παρουσίασης. Οι cursors κινούνται σύροντας αργά. Το τμήμα ανάμεσα στην κυματομορφή θα ξαναπαιχτεί αν μαρκάρετε το checkbox (2). Αν μαρκάρετε το «recalc» checkbox (5), το φασματικό display θα ενημερωθεί εν λειτουργία όσο το δυνατόν συντομότερα. Προκαθορισμένα, ένα ορθογώνιο παράθυρο χρησιμοποιείται για να επιλέξει το σήμα ανάμεσα στους cursors. Αντ' αυτού μπορεί να εφαρμοστεί ένα παράθυρο Hamming (4).

Όταν φορτώνεται ένα καινούργιο σήμα, η επιλογή υπάρχει (1) για να το προσθέσετε στο υπάρχον σήμα. Αυτό επιτρέπει στα φάσματα που προκύπτουν από μίξεις σημάτων να διερευνηθούν.

# **Θέματα προς έρευνα**

- 1. Φορτώστε ένα sinusoid και διερευνήστε το φάσμα του σαν λειτουργία του μεγέθους του παράθυρου, του τύπου και της τοποθέτησης.
- 2. Φορτώστε ένα σήμα ομιλίας. Εξετάστε το μακροπρόθεσμο φάσμα του. Τώρα κάντε zoom κοντά, για μερικές «περιόδους μουσικών τόνων» και συγκρίνετε τα φάσματα που προκύπτουν από προσεκτική τοποθέτηση των cursors ακριβώς στην αρχή και το τέλος της βασικής περιόδου. Πόσοι περίοδοι μουσικών τόνων είναι απαραίτητες για να δείτε ίχνη της βασικής συχνότητας στο φάσμα;
- 3. Πόσο εύκολο είναι να βρείτε formants σε φάσματα ομιλίας; Ποιο είναι το καλύτερο μέγεθος τοποθέτησης παράθυρου για να φανερωθούν τα formants;

## **Περαιτέρω μελέτη**

• Κάθε κείμενο που αναφέρεται στην ψηφιακή επεξεργασία σήματος, στα γραμμικά συστήματα ή στους μετασχηματισμούς Fourier και καλύπτει τις σχέσεις ανάμεσα στις σφαίρες δραστηριότητος του χρόνου και της συχνότητας.